**IBM SPSS Statistics V25**

# **配置辅助技术软件**

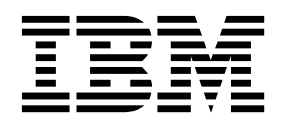

## 目录

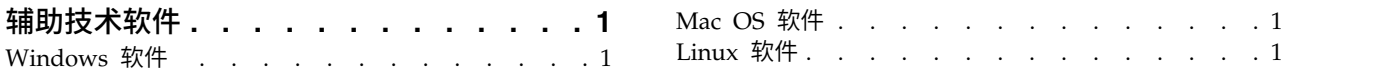

### <span id="page-4-0"></span>辅助技术软件

IBM® SPSS® Statistics 为所有用户提供辅助功能选项,还为视力和有其他功能障碍的用户提供有针对性的支持。 本文档描述如何使用 IBM SPSS Statistics 启用辅助技术软件。

#### **Windows** 软件

IBM SPSS Statistics 已经过 JAWS 测试, 在 IBM SPSS Statistics 安装过程中会自动启用。已提供了一个字 典文件以配合 TAWS 使用。虽然您不必使用该字典文件,但是该字典文件包含一些统计术语的正确的发音,而 JAWS 对这些术语所提供的发音是错误的。此外,它还除去了很多词条中的"dash"(连字符)。例如,如果您 使用该字典,那么"chi-square"将读作"chi square"而非"chi dash square"。完成以下步骤以复制 JAWS 字典文 件:

- 1. 转到 IBM SPSS Statistics 安装文件夹下的 *Accessibility* 文件夹。例如,如果 IBM SPSS Statistics 安装在 *C:\Program Files\IBM\SPSS\Statistics\25* 文件夹下,则转到 *C:\Program Files\IBM\SPSS\Statistics\25\ Accessbility*。
- 2. 复制 *.jdf* 文件。
- 3. 将该文件粘贴到包含用于您的 JAWS 脚本文件的文件夹中。
- 4. 启动 JAWS。
- 5. 启动 IBM SPSS Statistics。
- 6. 打开一个数据文件。
- 7. 从菜单中选择分析 > 比较平均值 > 单样本 **T** 检验。

如果正在使用该字典文件,那么 JAWS 将朗读"One Sample T Test"而非"One dash Sample T Test"。

#### **Mac OS** 软件

Mac OS 包括 VoiceOver,这是一个包括屏幕阅读功能的辅助功能选项界面。VoiceOver 内置 Java 支持,所 以不需要特殊配置。有关更多信息,请参阅 Mac 帮助。

#### **Linux** 软件

Linux 提供集中屏幕阅读选项。使用屏幕阅读软件之前,您必须安装并启用 Java Access Bridge。有关更多信 息,请参阅您的分发版本的文档。

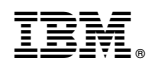

Printed in China